中外运集装箱运输有限公司 **SINOLINES E-BUSINESS** SINOTRANS CONTAINER LINES CO., LTD.

# **放箱核单**

用户根据复合查询条件,查询进口和出口的 EIR 清单和放箱费用的查询。

### ※程序入口

- 1) 通过网厅主页: 箱费服务 → 上海放箱平台 → 放箱核单
- 2) 通过网厅主页: 网站地图 → 上海放箱平台 → 放箱核单
- 3)在途径 1 到达页面后,点击右上角爱心收藏该页面,再次登录可在我的工作台内快速跳转

### ※检索条件

- 1) EIR 创建时间段 , 区分出口或者进口
- 2) 提单号

### ※操作方法

1)如果填写提单号则按照单票检索,或者按照 EIR 创建时间段进行检索

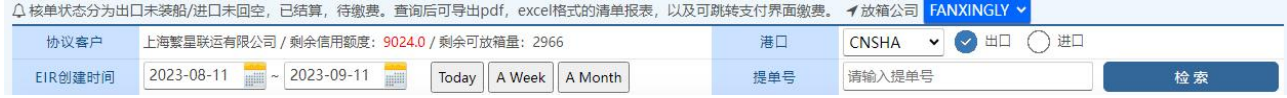

2)核单状态分为 "出口未装船"/"进口未回空"、待缴费(已装船和已回空)、已结算。 状态类型可进行列表过滤。

因为可分段付款, 所以状态列会显示"已支付 XXX"或"未付 XXX"

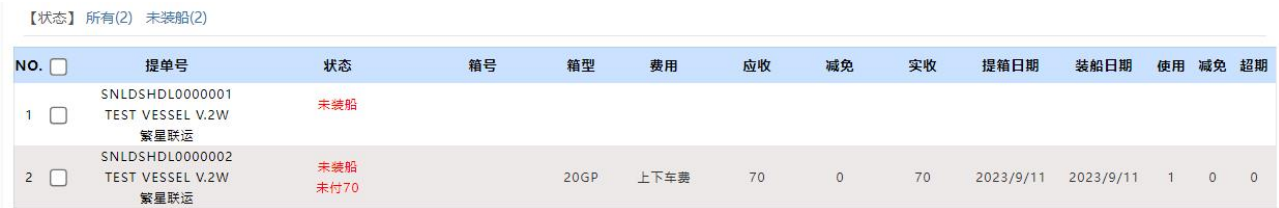

3)如需导出报表,先勾选提单号左侧可选框,然后点击相应按钮生成不同格式的文件。

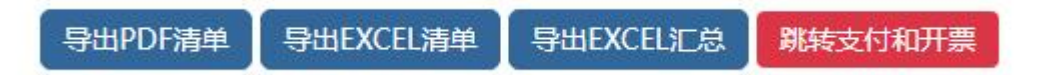

4) 如需缴费,可勾选提单号点击"跳转支付和开票按钮"。新打开一个页面,勾选的提单号会自动填入 提单号列表内,点击提单号检索即进行下一步支付流程。

#### 上海箱费网上支付

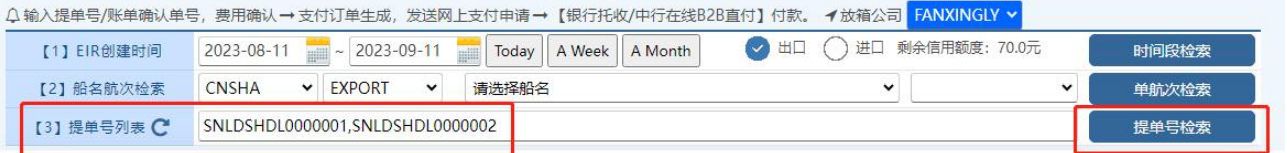

# www.sinolines.com

 $\blacksquare$  Guide